# **Comment consulter le journal en ligne**

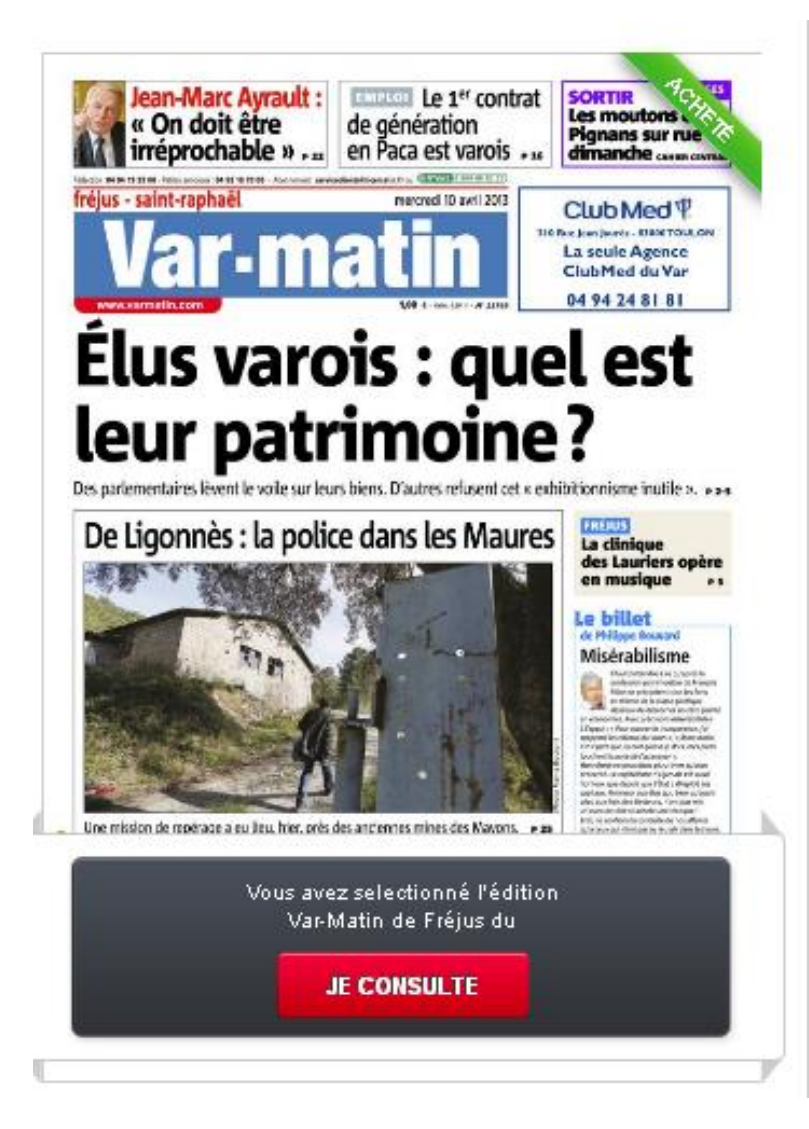

#### **ETAPE 1:**

Création d'un compte Azuronautes ou Varonautes ou Corsonautes avec le mail pro d'eurosud. «........ @nicematin.fr »

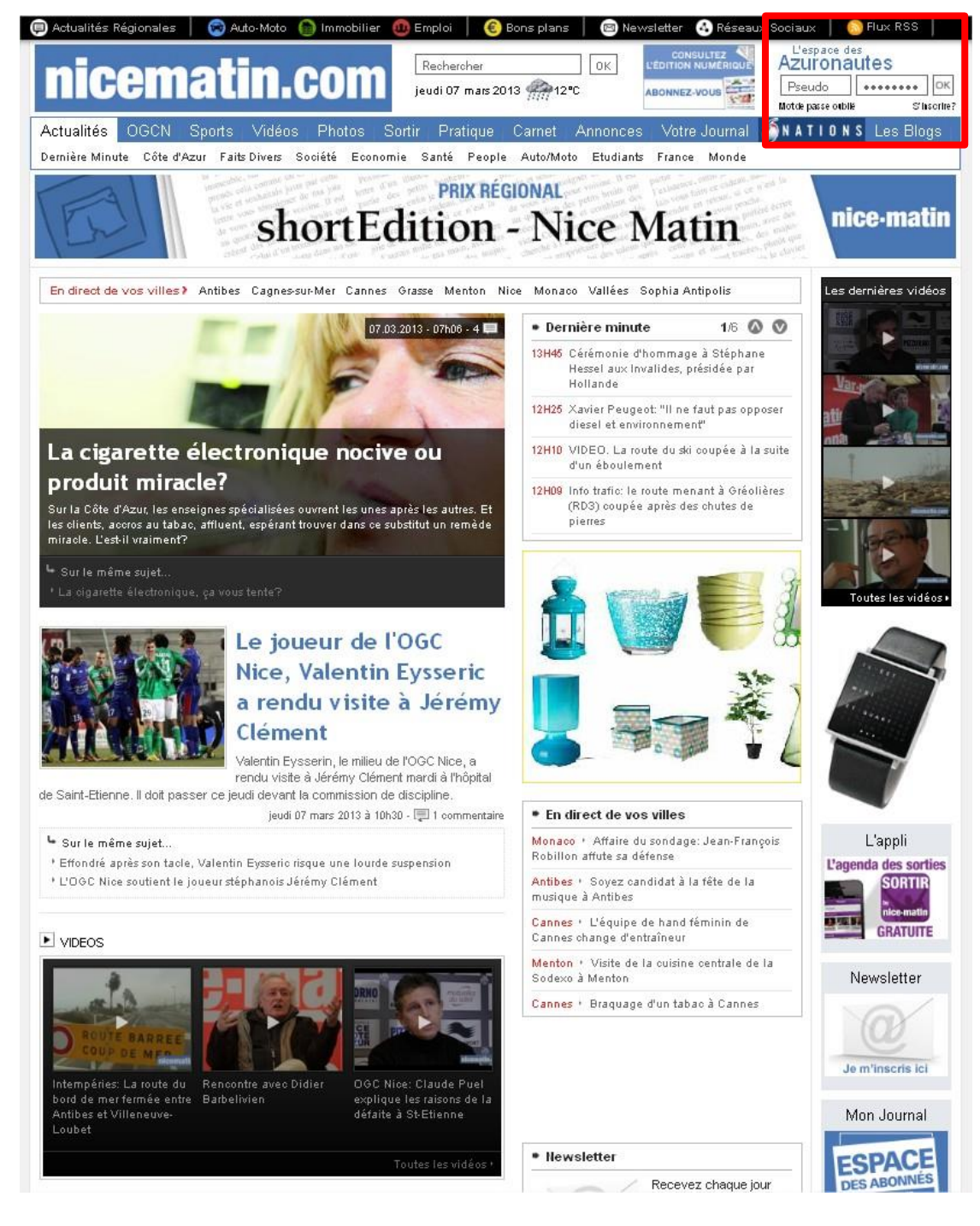

### **ETAPE 2 :**

Cliquez sur consulter l'édition numérique en Home Page du site éditeur.

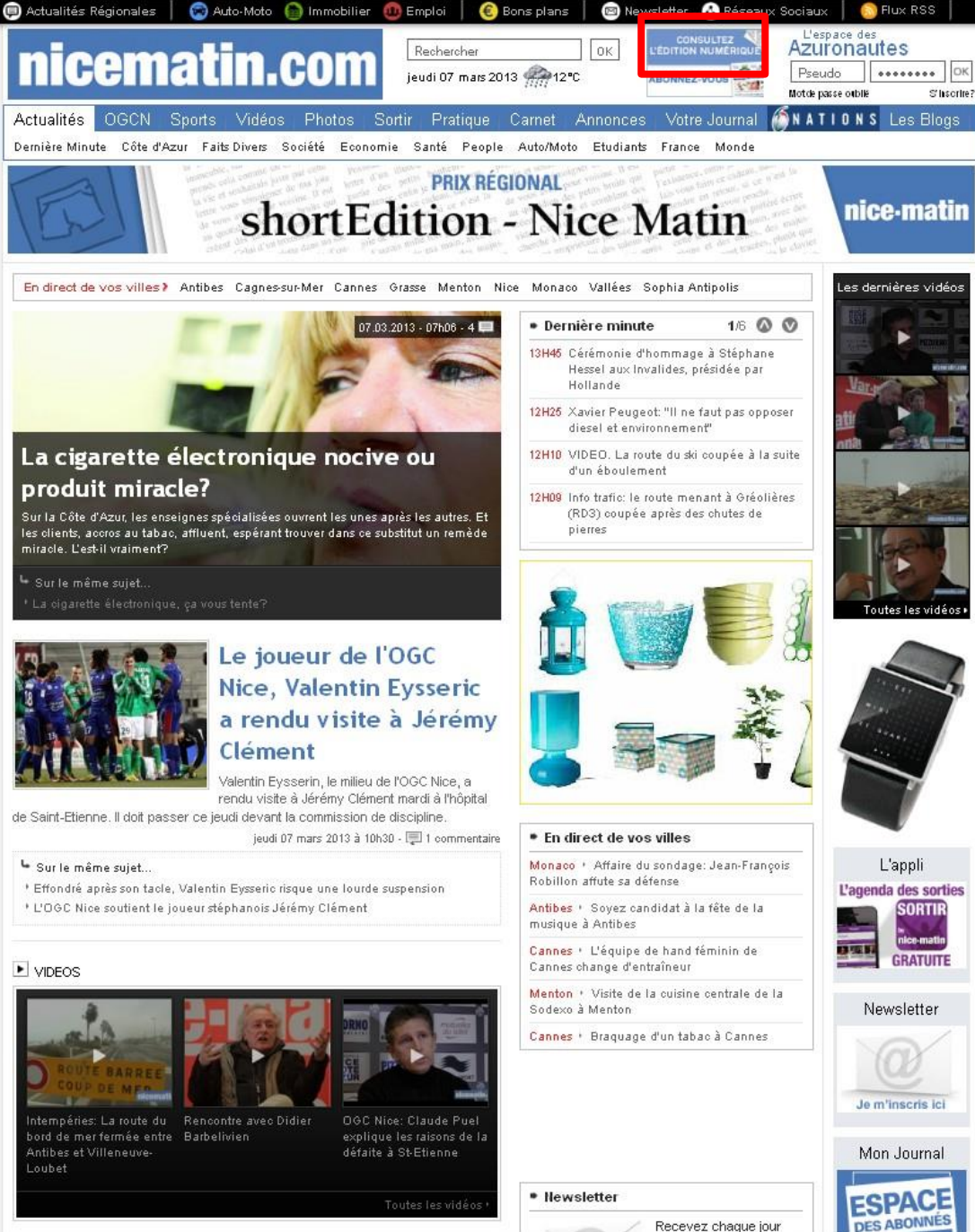

Recevez chaque jour

## **ETAPE 3 :**

S'authentifier avec ses identifiants.

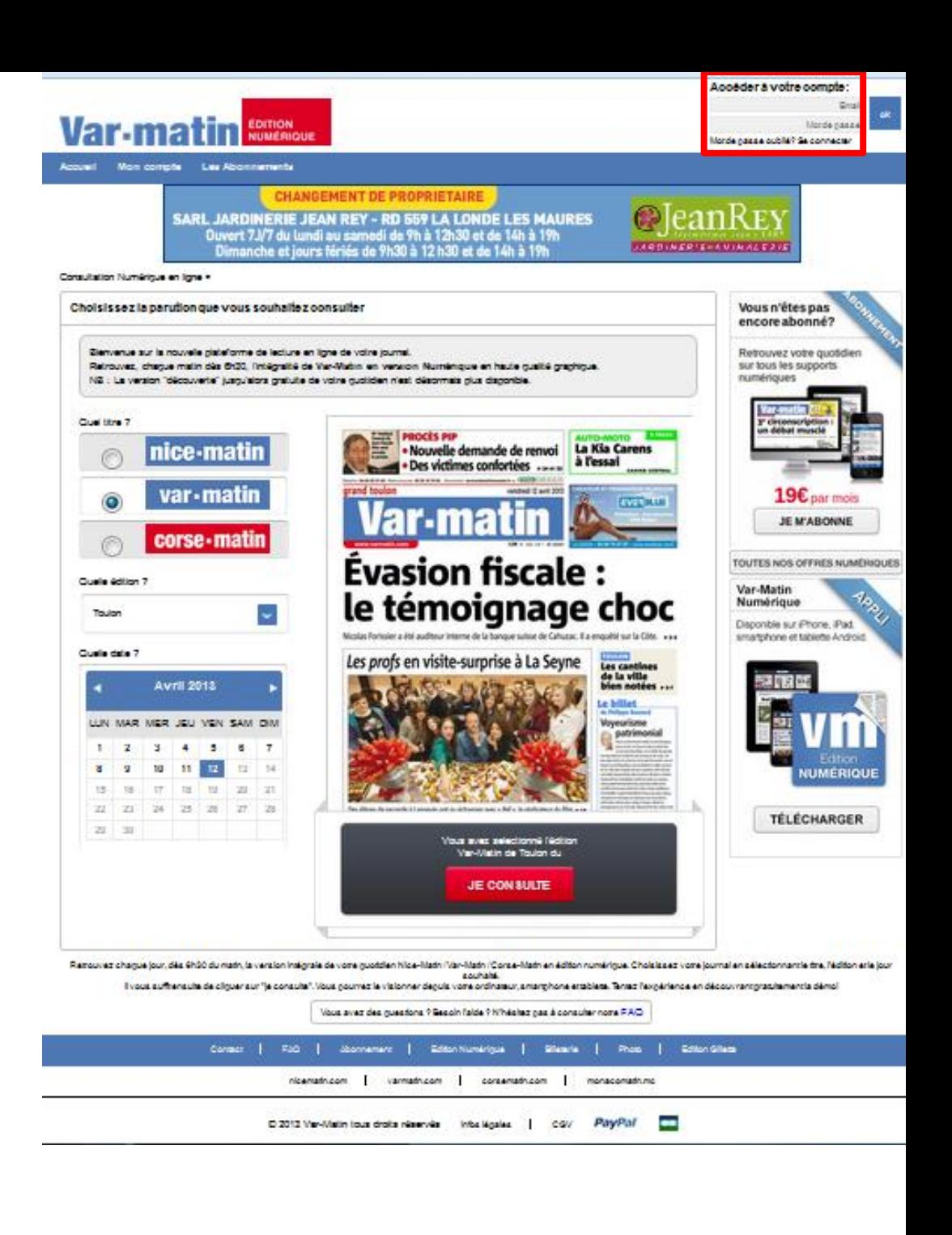

#### **ETAPE 4 :**

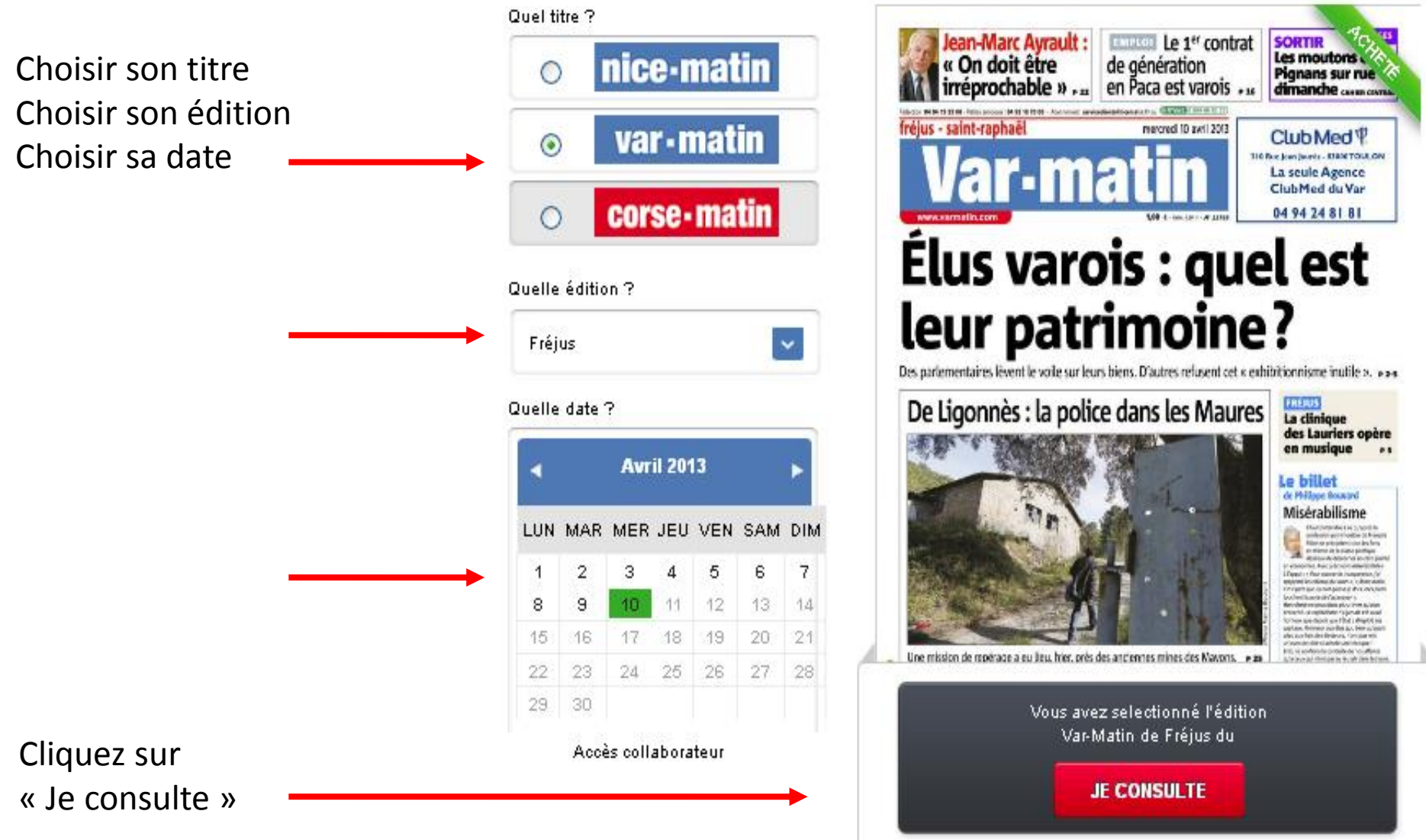

**ETAPE 5:** 

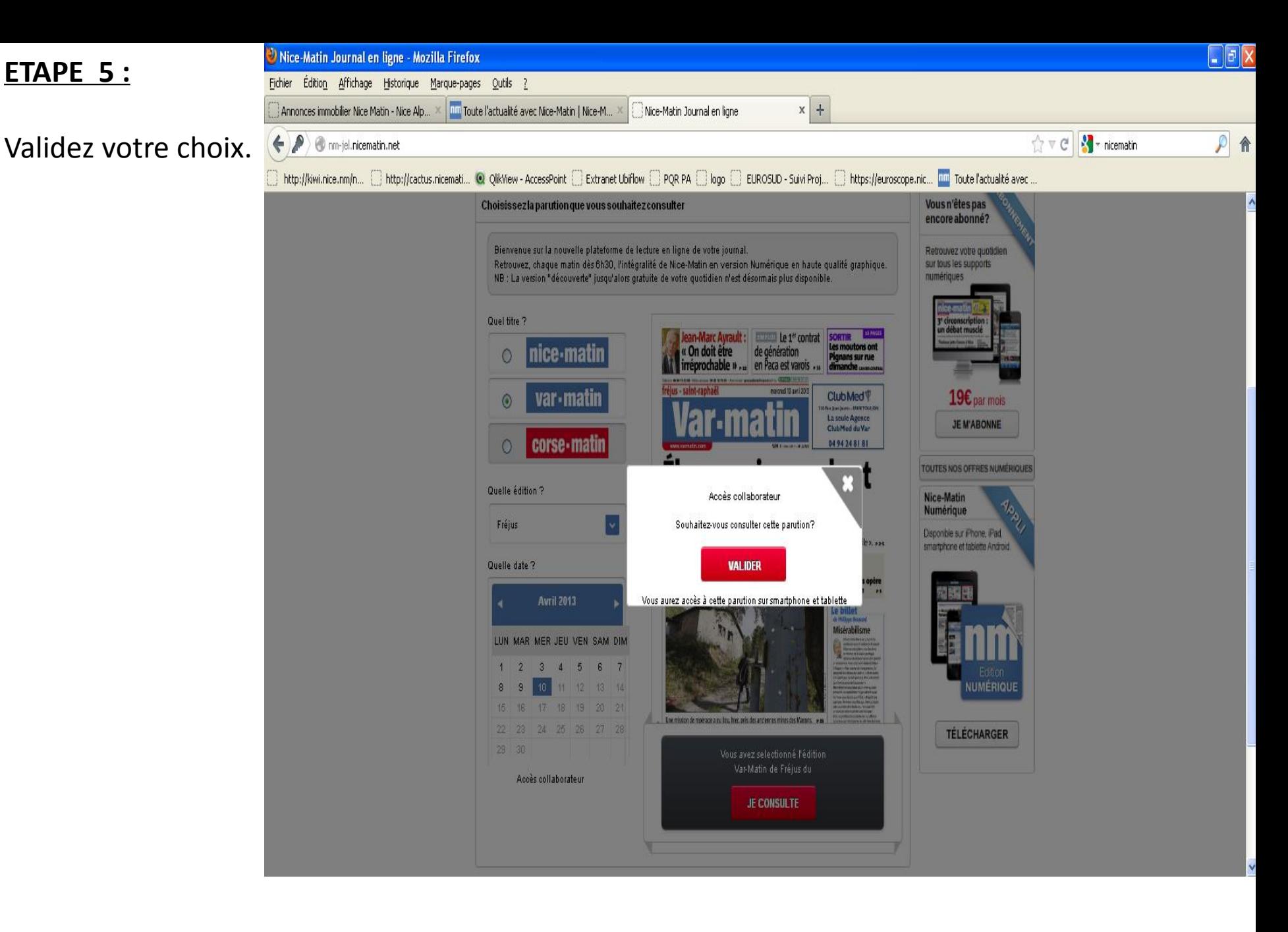

## **ETAPE 6 :**

## Consultez votre journal.

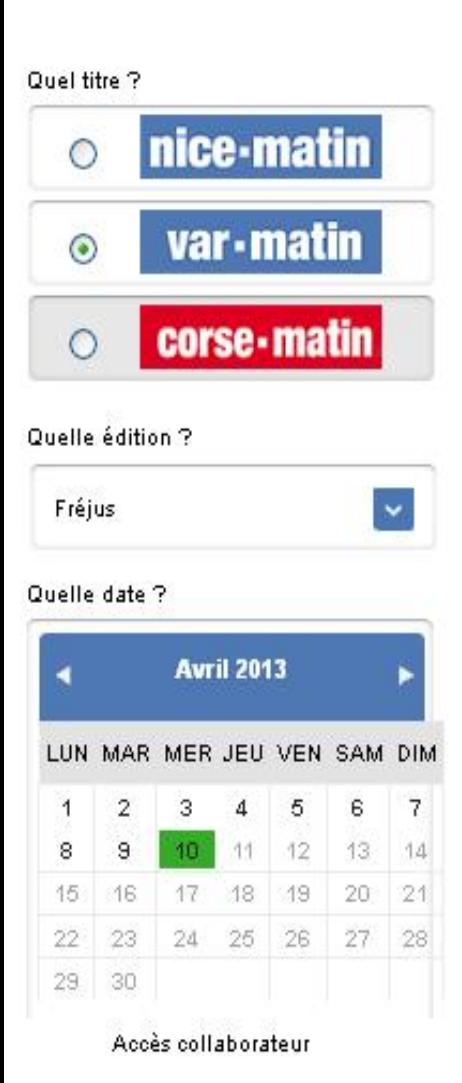

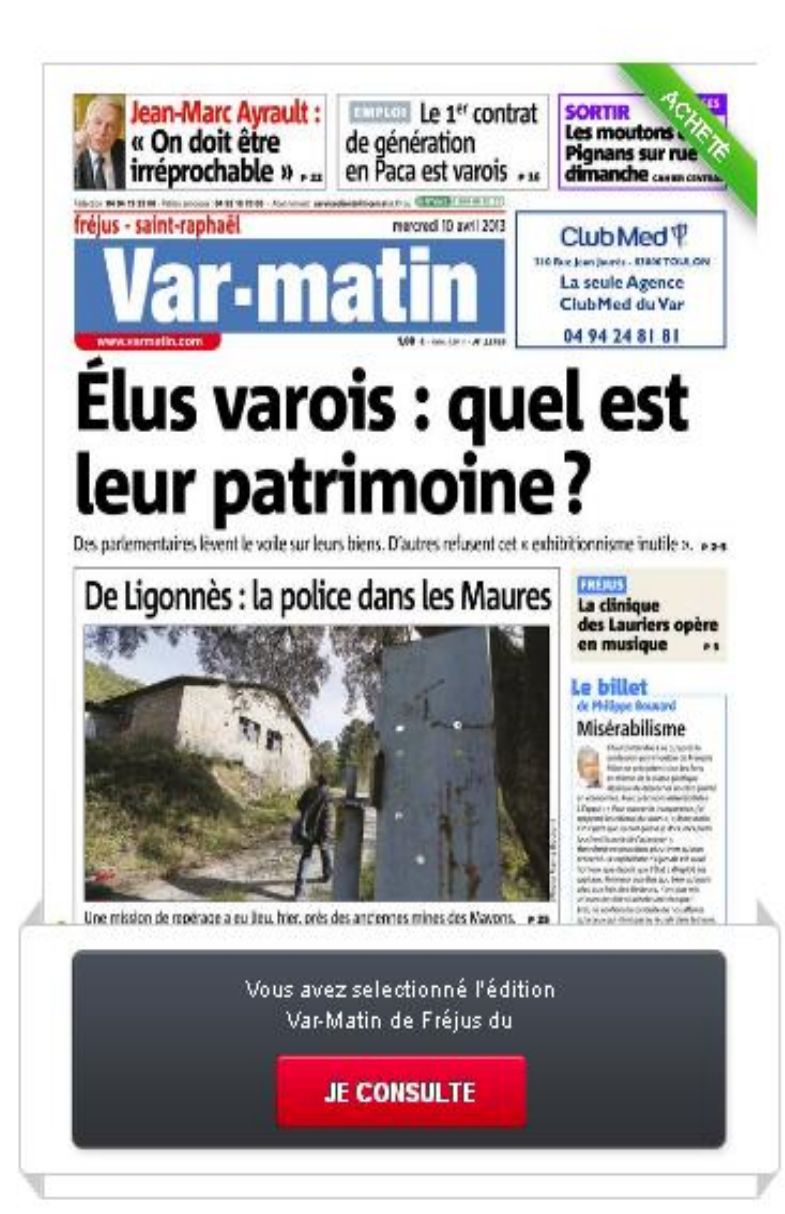

Si l'opération s'est déroulée correctement un cartouche « acheté » apparaît

#### **ETAPE 7 :**

Une nouvelle fenêtre s'ouvre, vous permettant de consulter votre quotidien.

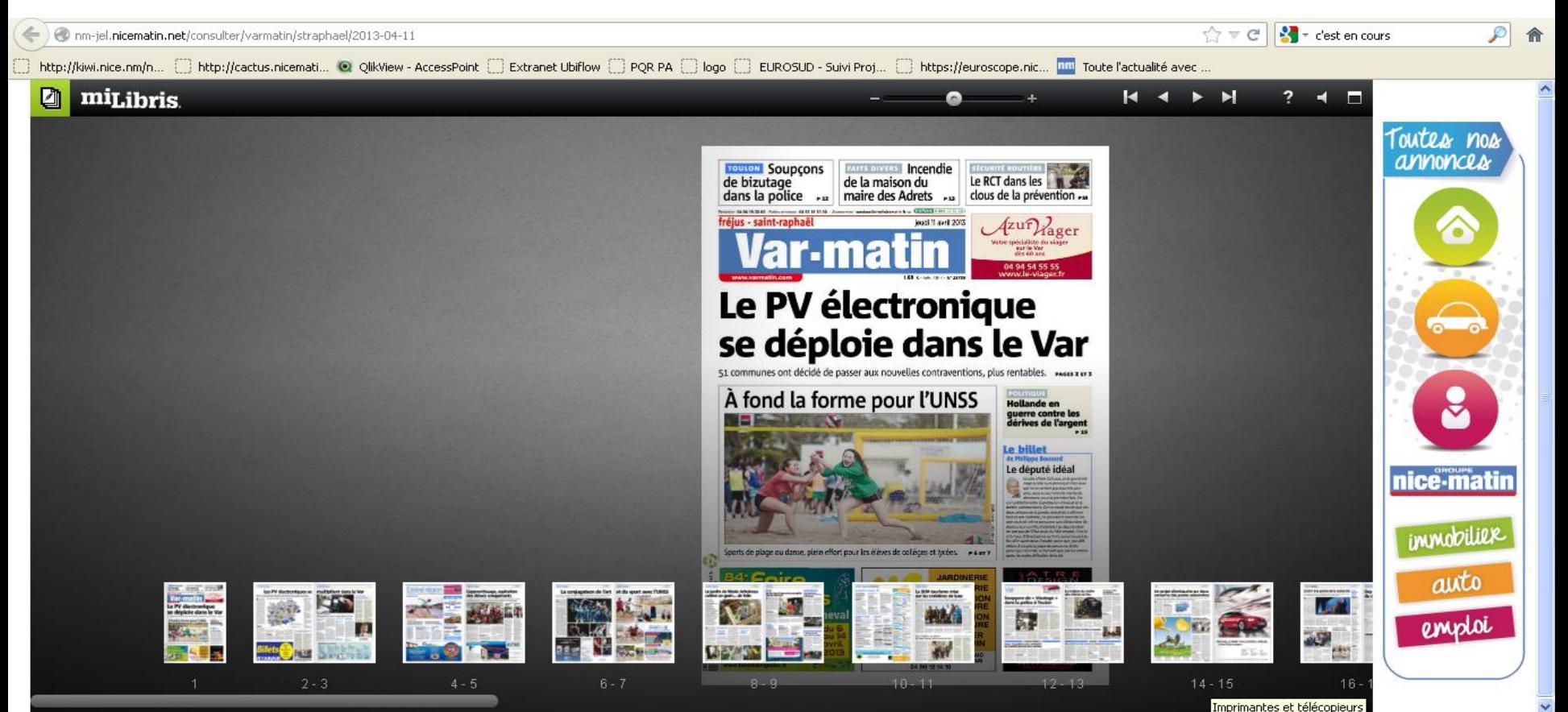

#### **ETAPE 8 :**

Après avoir choisi et validé l'édition de votre journal à partir de votre ordinateur vous pouvez le consulter librement d'un terminal android ou ios.

![](_page_8_Picture_2.jpeg)

![](_page_8_Picture_3.jpeg)

![](_page_8_Picture_4.jpeg)

![](_page_8_Picture_5.jpeg)

**IMPORTANT : Pensez à acheter l'édition à partir de votre PC, sinon elle ne sera pas consultable à partir d'un terminal mobile.**

Élus varois : quel est leur patrimoine?